# **FAQs > Return Compliance in Form DRC-01C (Intimation of difference in ITC available and ITC claimed)**

# 1. When can Form DRC-01C be filed?

The system checks the spike between the ITC available as per GSTR-2B and ITC claimed in Form GSTR-3B/3BQ for each return period. If the ITC available in GSTR-2B exceeds the ITC claimed in Form GSTR-3B/3BQ by a pre-defined limit for a return period or the percentage difference between the ITC available as per GSTR-1 exceeds the configurable percentage threshold from the ITC claimed in Form GSTR-3B for a return period, an intimation is sent to you.

Once you receive an intimation in Form DRC-01C, i.e., if there is a difference between the ITC available in GSTR-1/IFF and that claimed through GSTR-3B/3BQ beyond the configurable threshold limit, you need to submit your reply in Form DRC-01C Part B.

**Note**: If a taxpayer doesn't file response to Form GST DRC-01C for previous tax period, then for the subsequent tax period, they will not be able to file their Form GSTR-1/IFF.

## 2. On which class of taxpayers is Form DRC-01C applicable?

Form DRC-01C is applicable to various types of taxpayers, including regular taxpayers (including SEZ units and SEZ developers), casual taxpayers, and taxpayers who have opted out of the composition scheme.

3. I have not filed the Form DRC-01C for the previous Tax period. Can I still file GSTR-1/IFF for the current Tax period?

If you have not filed Form DRC-01C Part B for any period for which you received an intimation in Form DRC-01C Part A, you will not be able to file GSTR-1/IFF for the subsequent period. It is important to ensure timely filing of Form DRC-01C Part B to avoid any interruptions in the filing of GSTR-1/IFF.

## 4. How will I be intimated that I have to submit reply in Form DRC-01C Part B?

Once the intimation in Form DRC-01C Part A is generated, a Reference Number will be assigned. You will receive the intimation via email and SMS, which will include the Reference Number. Please ensure to check both your email and mobile messages for the intimation and keep the Reference Number handy for future reference and correspondence.

**Note**: You can also check this intimation on GST Portal. Navigate to **Services > Returns > Return Compliance > ITC Mismatch DRC-01C**.

# **5. Can Form DRC-01C Part B be filed monthly or quarterly?**

For quarterly filers (QRMP), Form DRC-01C will be generated, if applicable, after filing the quarterly GSTR-3B. On the other hand, for monthly filers, Form DRC-01C will be generated on a monthly basis after filing the monthly GSTR-3B. Therefore, Form DRC-01C Part B can be filed either on a monthly or quarterly basis, depending on the frequency of filing GSTR-3B.

# **6. After filing the reply for DRC-01C Part B, how much time will it take to unblock the form GSTR-1/IFF? When will I be able to file GSTR-1/IFF?**

After filing the reply for DRC-01C Part B, you can instantly file GSTR-1/IFF. If you are facing any issue while filing GSTR-1/IFF, then you need to log out and log in again after a few minutes.

**7. While entering the ARN for filing the reply for DRC-01C Part B, I am getting an error message stating that 'Please provide valid ARN of DRC-03'. Why am I getting this error message?** 

If you encounter an error message while entering the ARN to file the reply for DRC-01C Part B, please check the following points:

- Ensure that the ARN is valid and corresponds to the same DRC-03 and GSTIN.
- The DRC-03 should have been filed on or after the date when DRC-01C Part A was issued.
- Confirm that the cause of payment specified in the DRC-03 is "Liability mismatch GSTR-1 to GSTR-3B."
- The overall tax period should align with the period for which DRC-01C Part A was issued.
	- For monthly filers, the period should be the same, including both the "From" and "To" dates.
	- For quarterly filers, it should cover at least one month within the quarter.

**8. How can I deselect any reason for the payment difference, after providing the details for the reason selected earlier?** 

If you deselect any reasons for difference after providing the details, the system will display an error message, requesting for deletion of details already provided. So, after deleting the details entered for the reason selected earlier, you will be able to deselect that reason.

# **Manual > Return Compliance in Form DRC-01C (Intimation of difference in ITC available and ITC claimed)**

If there is a difference between the ITC available as per GSTR-2B and ITC claimed in GSTR-3B/3BQ that exceeds a pre-defined limit, you will receive an intimation in Form DRC-01C. In such cases, it is mandatory to file Form DRC-01C Part B to provide the necessary details and reconcile the difference.

**Note**: If you do not file response of DRC-01C Part B, then you will not be able to file GSTR-1/IFF for the subsequent tax period.

# How can I file Form DRC-01C PART B?

To file the Form DRC-01C Part B, please follow the steps below:

1. Access the GST portal by visiting www.gst.gov.in. The GST home page will be displayed.

2. Login to the GST Portal using your valid credentials.

3. Navigate to **Services** > **Returns** > **Return Compliance** option. Alternatively, you can directly click on the **Return Compliance** link available on the dashboard.

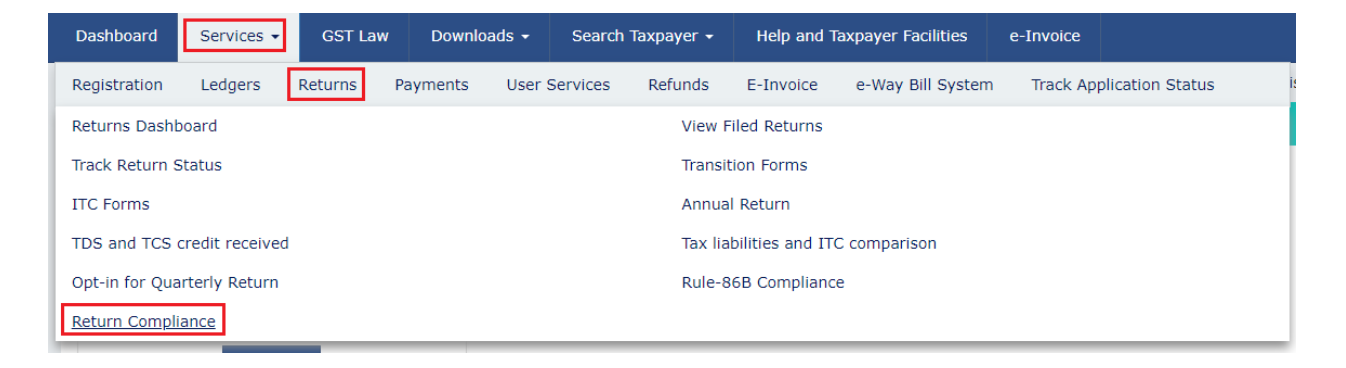

By following these steps, you will be able to access the necessary section to file Form DRC-01C Part B on the GST portal.

4. The **Return Compliance** page is displayed. In the **ITC Mismatch (DRC-01C)** tile, click the **VIEW** button.

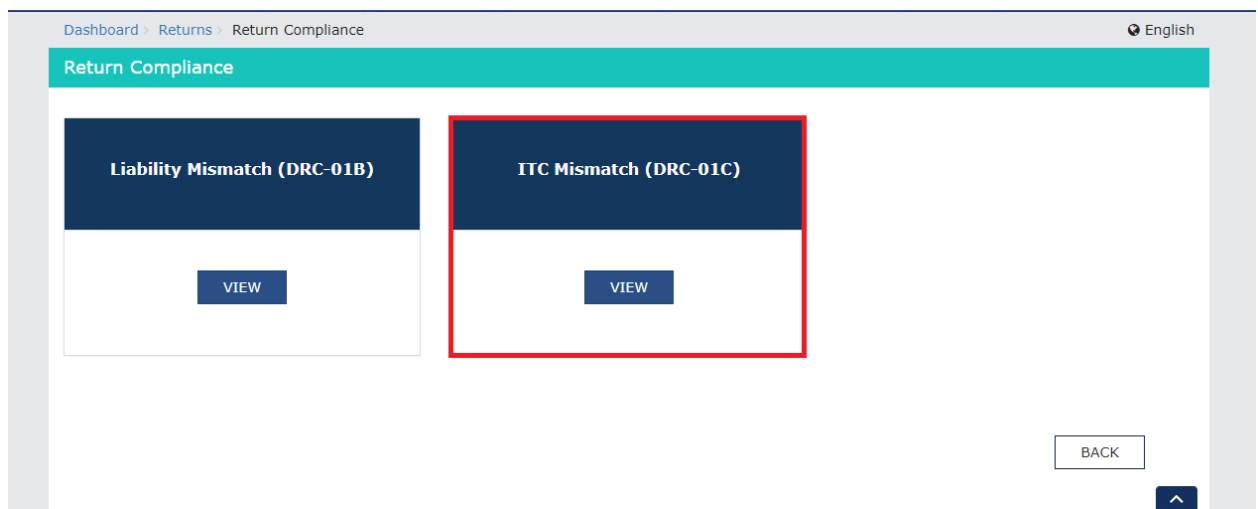

5. The **ITC Mismatch (DRC-01C)** page is displayed. The pending DRC-01C will be displayed. Click the Reference number hyperlink.

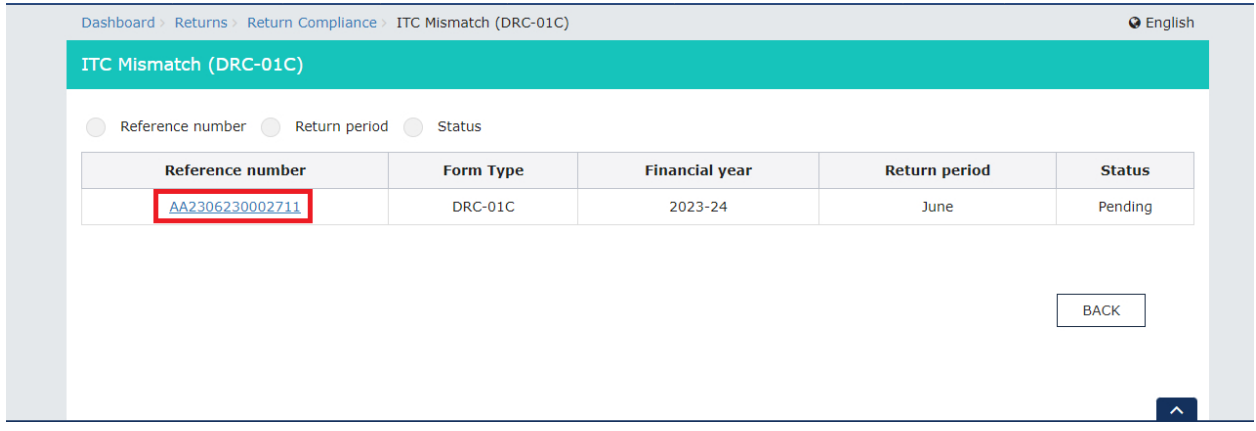

Note: Alternatively, you can click any one option from Reference number, Return period or Status to search for the intimation DRC-01C which is issued to you.

**Case 1**: If you click the **Reference number** option, then enter the **ARN** and click the **SEARCH** button. You will get all the completed and pending records list. If the status for the record is **pending**, then you can file the Form DRC-01C.

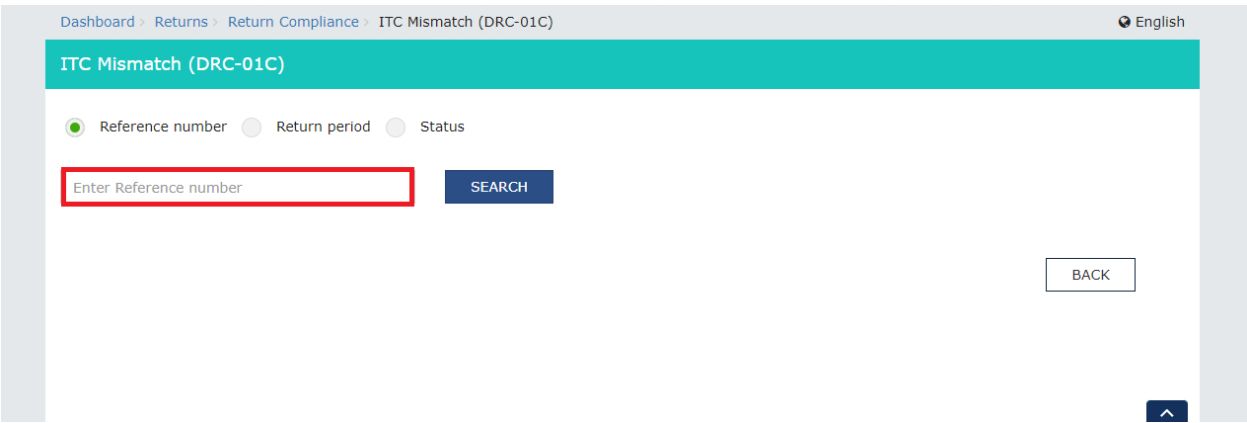

**Case** 2: If you click the **Return period** option, then you need to select the **Financial Year** for which you need to file DRC-01C and **Return period** from the drop-down list. Click the **SEARCH** button. You will get the completed and pending records list. If the status for the record is **pending**, then you can file the Form DRC-01C.

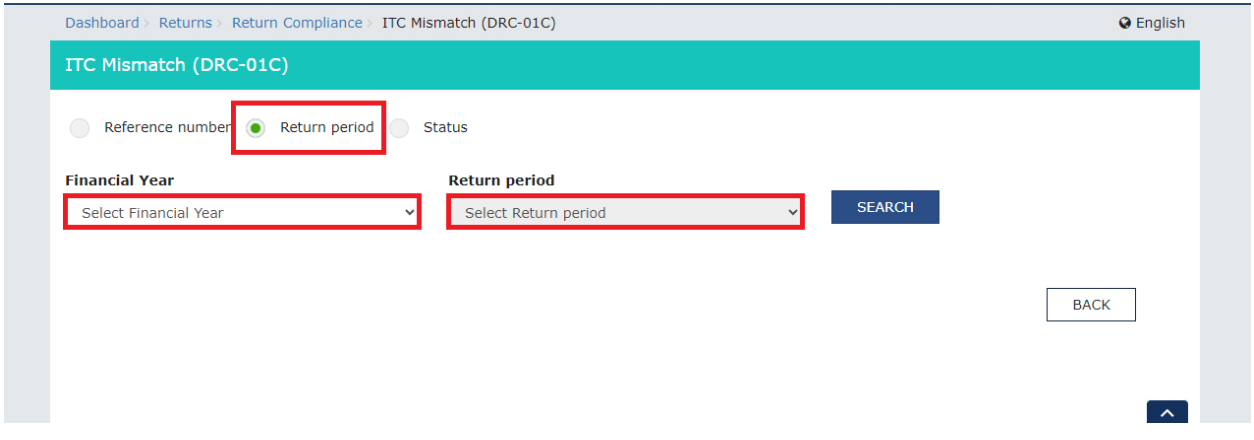

**Case 3**: If you click the **Status** option, then you need to select the status **Pending** or **Completed** from the drop-down list and click the **SEARCH** button. If you select **Pending** status, then pending records will be displayed. For the **Pending** record, you can file the Form DRC-01C. If you select the **Completed** records, then the completed records will be displayed.

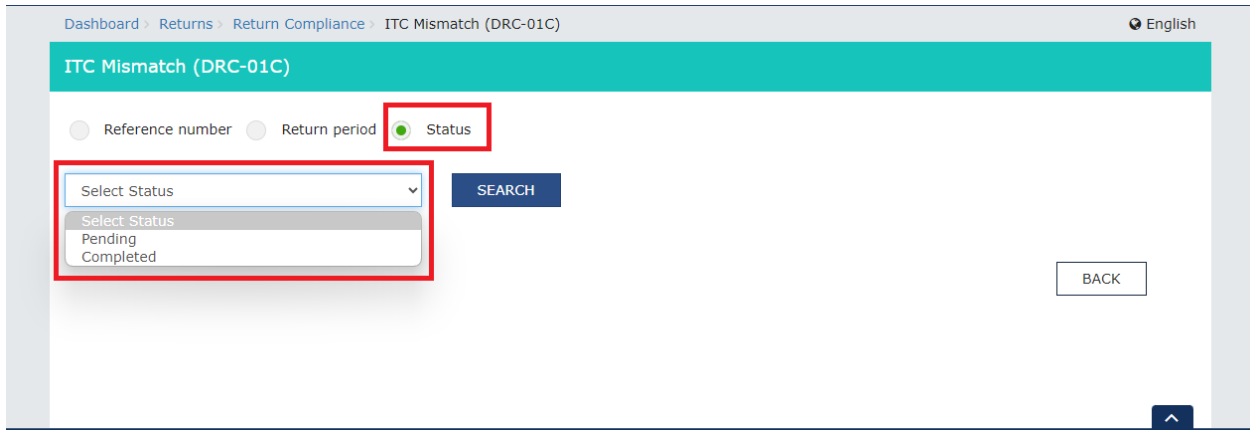

#### 6. Click the **Reference number** hyperlink.

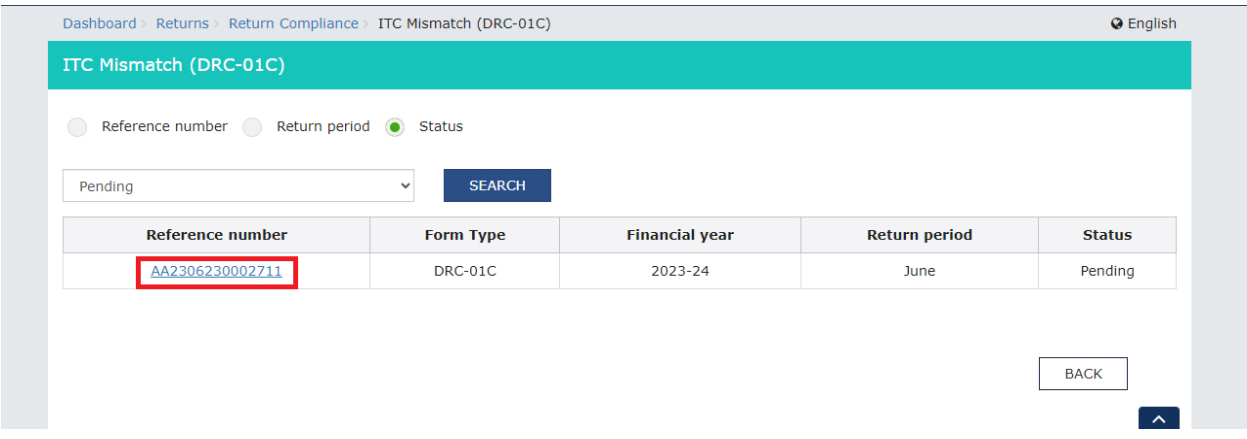

7. The ITC Mismatch (DRC-01C) details page with **PART-A** and **PART-B** will be displayed. **PART-A** will display the **Intimation of difference in input tax credit available in auto-generated statement containing the details of input tax credit and that availed in return.**

In **PART-B Reply by Taxpayer in respect of the intimation of difference in input tax credit**, there are two sub-parts. In part 1, you can provide the **ARN** of the payment which is made via **DRC-03** for the period for which **DRC-01C** has been issued to you.

You can also make the payment for the **difference in ITC** by clicking the **CLICK HERE FOR DRC-03** button. In part 2, you can select the **Reason** for the Difference in ITC Reported and provide further explanations in the text box.

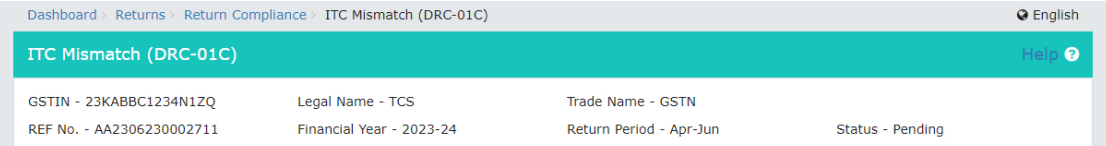

#### PART-A Intimation of difference in input tax credit available in auto-generated statement containing the details of input tax credit and that availed in return

1. It is noticed that the input tax credit availed by you in the return furnished in FORM GSTR-3B exceeds the amount of input tax credit available to you in accordance with the auto-generated statement containing the details of input tax credit made available to you in FORM GSTR-2B for the period Apr-Jun 2023 by<br>an amount of Rs. 30,87,487.75. The details thereof are as follows

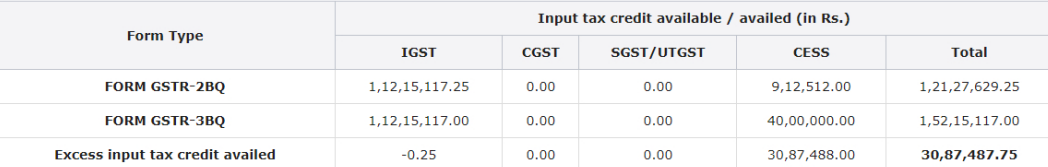

2. In accordance with sub-rule (1) of rule 88D, you are hereby requested to either pay an amount equal to the said excess input tax credit, along with interest payable under section 50, through FORM GST DRC-03 and furnish the details thereof in Part-B of FORM GST DRC-01C, and/or furnish the reply in Part-B of FORM GST DRC-01C incorporating reasons in respect of that part of the excess input tax credit that has remained to be paid, within a period of seven days.

3. It may be noted that where any amount of the excess input tax credit remains to be paid after completion of a period of seven days and where no explanation or reason for the same is furnished by you or where the explana amount shall be liable to be demanded in accordance with the provisions of section 73 or section 74 of the CGST Act, 2017, as the case may be.

4. This is a system generated notice and does not require signature.

DOWNLOAD DRC-01C PART A

 $\lambda$ 

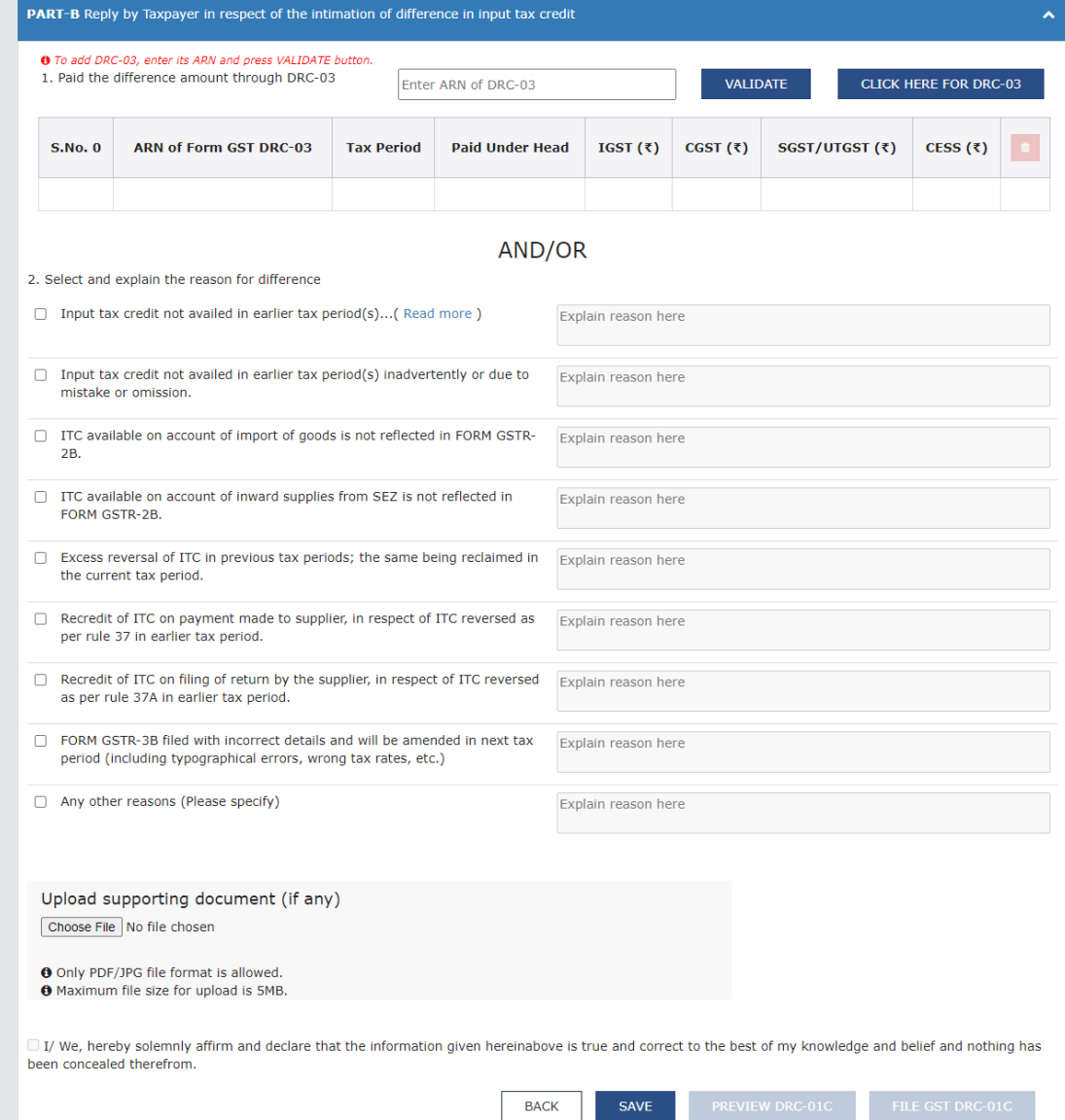

#### Note 1: You can click the DOWNLOAD DRC-01C PART-A button to download the DRC-01C PART A form.

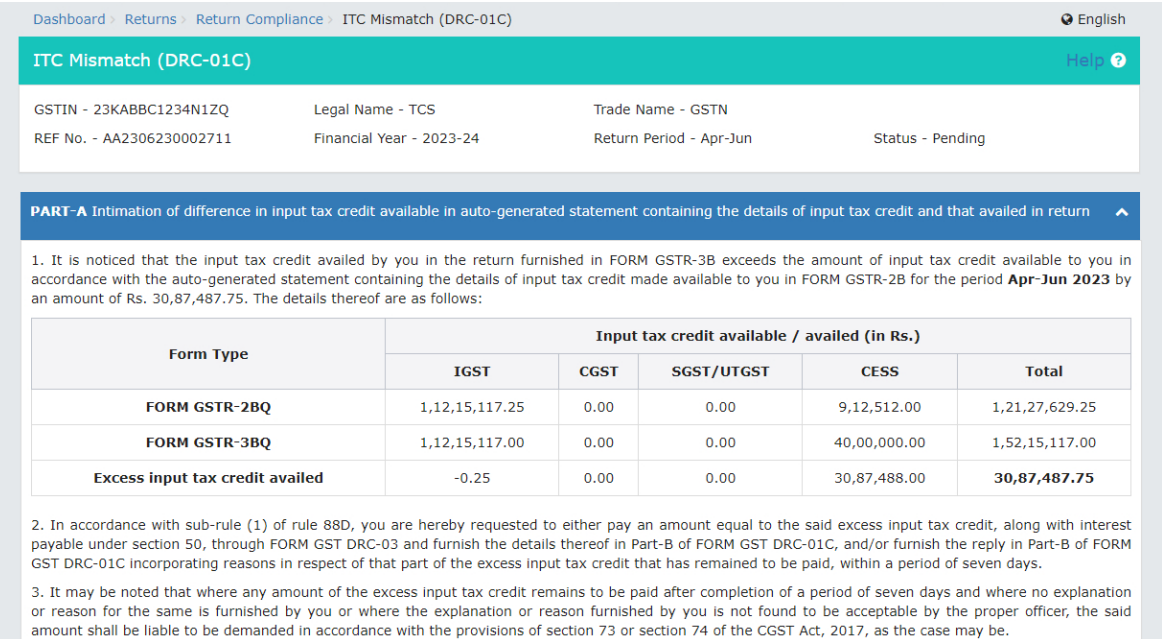

4. This is a system generated notice and does not require signature.

DOWNLOAD DRC-01C PART A

#### Note 2: The system generated PDF for DRC-01C PART A will be downloaded.

#### **FORM GST DRC-01C**

[See rule 88D]

**PART-A (System Generated)** 

Intimation of difference in input tax credit available in auto-generated statement

containing the details of input tax credit and that availed in return

Date: 03/10/2023

Ref No: AA2306230002711 GSTIN: 23KABBC1234N1ZQ **Legal Name: TCS** 

1. It is noticed that the input tax credit availed by you in the return furnished in FORM GSTR-3B exceeds the amount of input tax credit available to you in accordance with the auto-generated statement containing the detai

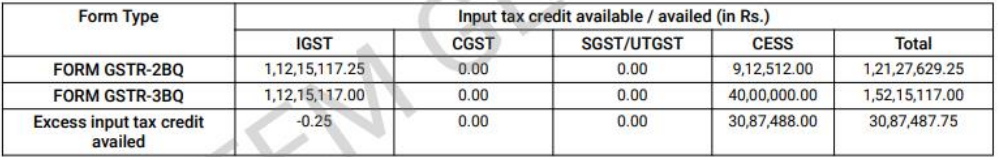

2. In accordance with sub-rule (1) of rule 88D, you are hereby requested to either pay an amount equal to the said excess input tax credit, along<br>with interest payable under section 50, through FORM GST DRC-03 and furnish furnish the reply in Part-B of FORM GST DRC-01C incorporating reasons in respect of that part of the excess input tax credit that has remained to be paid, within a period of seven days.

3. It may be noted that where any amount of the excess input tax credit remains to be paid after completion of a period of seven days and where no explanation or reason for the same is furnished by you or where the explana

Page 1 of 2

8. In **PART-B**, enter the **ARN of DRC-03** through which payment towards discrepancy communicated in DRC-01C PART A was made and click the **VALIDATE** button.

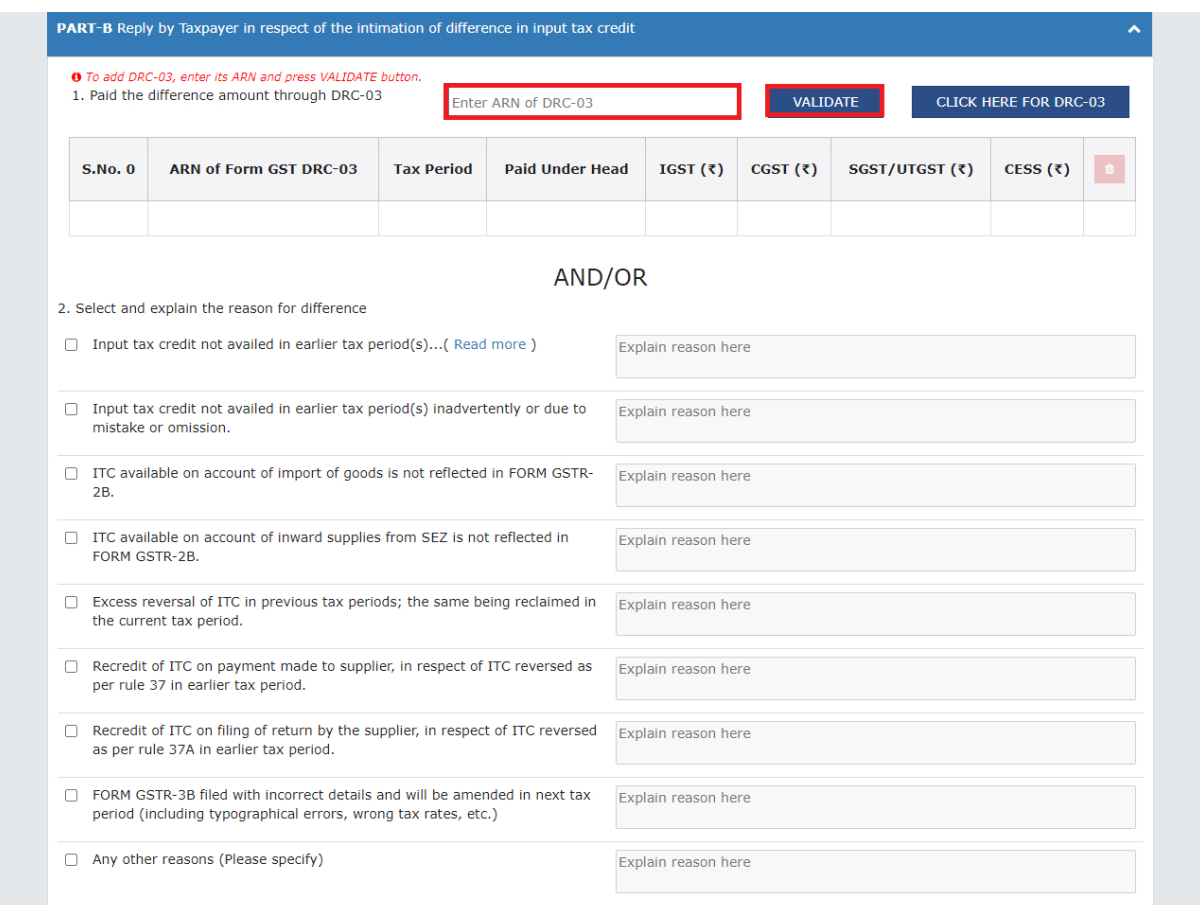

**Note 1**: If you have entered the incorrect **ARN**, then an error message will be displayed.

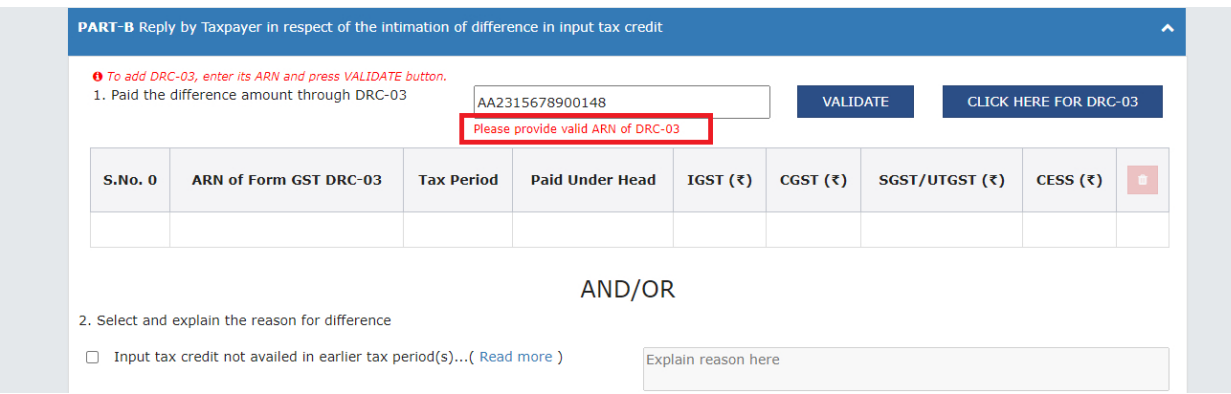

If you are getting this error message, then you need to check the following points:

- **ARN** is valid only, if this is the ARN for same **DRC-03** and of the same **GSTIN**.
- The DRC-03 should have been filed on or after the date on which DRC-01C part A was issued.
- The Cause of payment is **ITC mismatch – GSTR-2A/2B to GSTR- 3B**.
- The overall tax period pertains to the period for which the DRC-01C Part A has been issued.
- o For **Monthly**, it is of the same period, both **From** and **To**.
- o For **Quarterly**, it is of at least one month of the quarter.

**Note 2**: You will be able to file part B of DRC-01C by providing response in either sub part 1 or 2 or in both. It is not mandatory to enter **ARN of DRC-03**.

**Note 3**: If you click the **CLICK HERE FOR DRC-03** button, then you will be navigated to the DRC-03 page for making the payment in case you need to pay any amount.

9. The summary of the payment details that has been paid towards the difference amount through DRC-03 will be displayed.

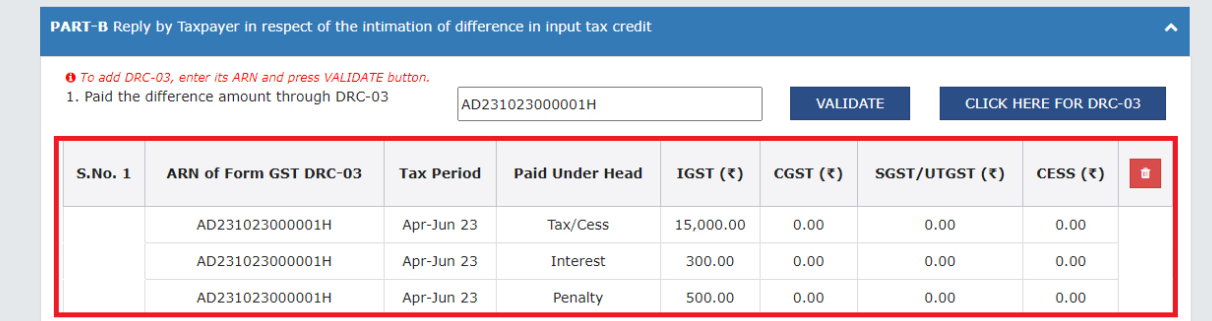

10. Select and explain the reason for the difference in the ITC, in the space provided.

**Note**: In **PART-B**, you can either validate the **ARN of DRC-03** or provide the reason for the **Difference in ITC**. You can also provide both, the ARN of DRC-03 and the reason for difference of ITC.

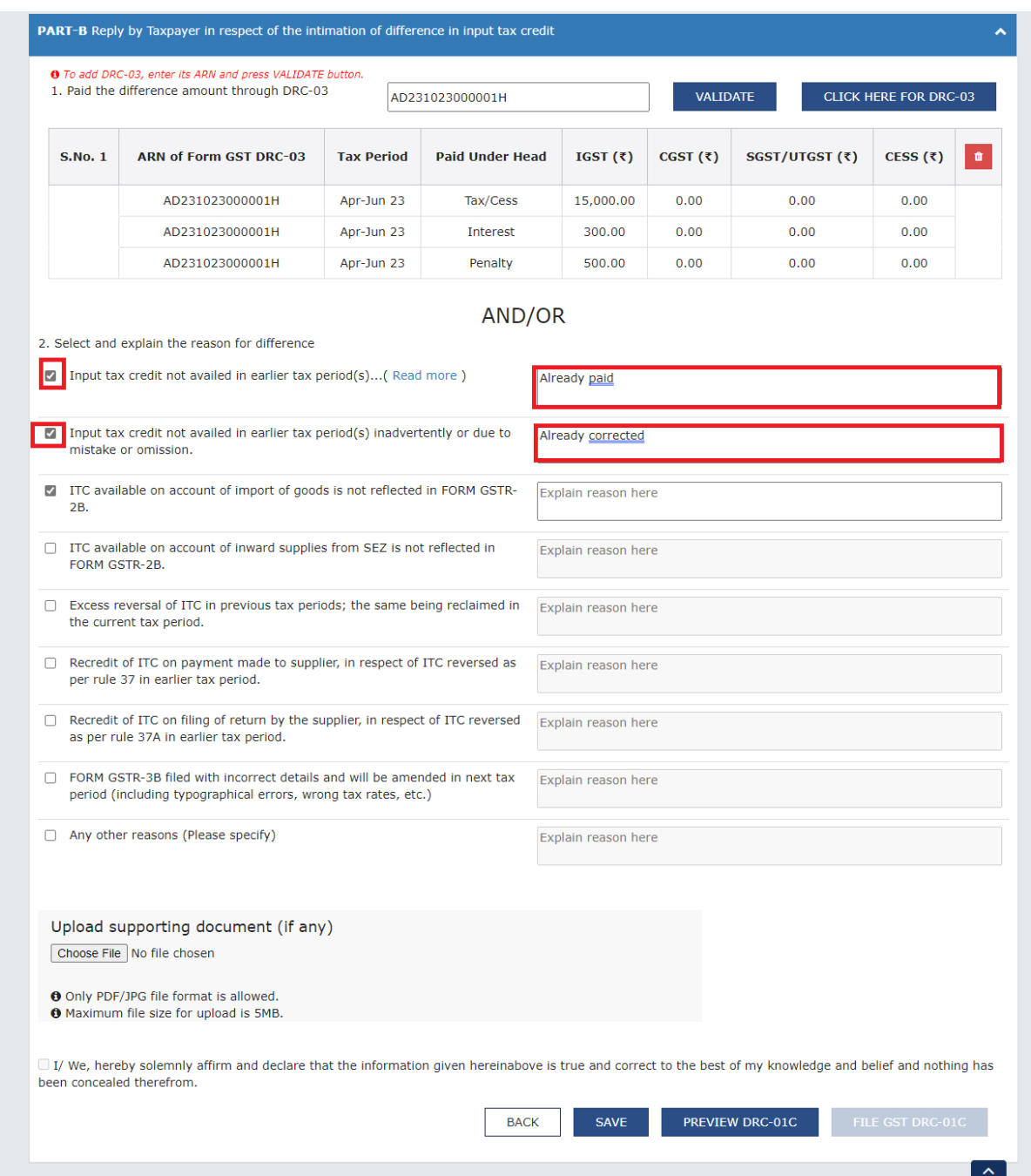

**Note 1**: You can select any reason out of the four options given. If your reason is not specified, then you can select **any other reasons** and explain the reason in the space provided. You can use up to 500 characters to explain your reason.

**Note 2**: If you have selected the reason for the difference in ITC, but not explained the reason in the space provided then, an error message will pop-up.

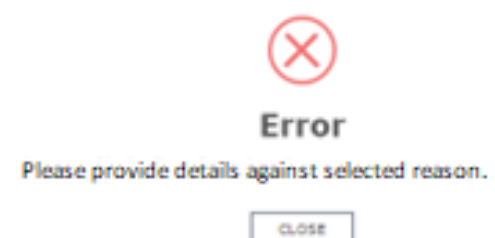

**Note 3**: Click the **BACK** button to go to the previous page.

11. Select the declaration **Checkbox**. Select the **Name of Authorized signatory** from the drop-down list and enter the **Place**. Click the **SAVE** button and then click the **FILE GST DRC-01C** button.

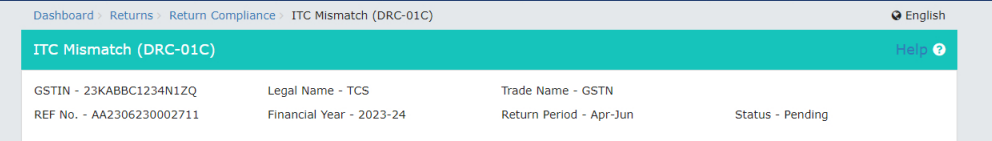

## PART-A Intimation of difference in input tax credit available in auto-generated statement containing the details of input tax credit and that availed in return A

1. It is noticed that the input tax credit availed by you in the return furnished in FORM GSTR-3B exceeds the amount of input tax credit available to you in accordance with the auto-generated statement containing the detai

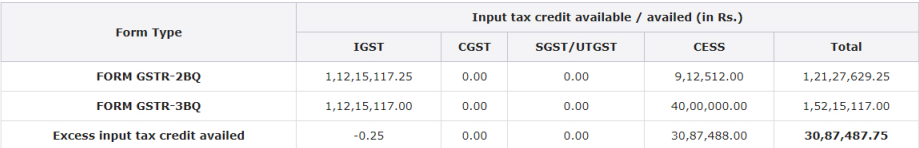

2. In accordance with sub-rule (1) of rule 88D, you are hereby requested to either pay an amount equal to the said excess input tax credit, along with interest<br>payable under section 50, through FORM GST DRC-03 and furnish

3. It may be noted that where any amount of the excess input tax credit remains to be paid after completion of a period of seven days and where no explanation<br>or reason for the same is furnished by you or where the explana

4. This is a system generated notice and does not require signature.

Designation / Status  $CA$ 

#### DOWNLOAD DRC-01C PART A

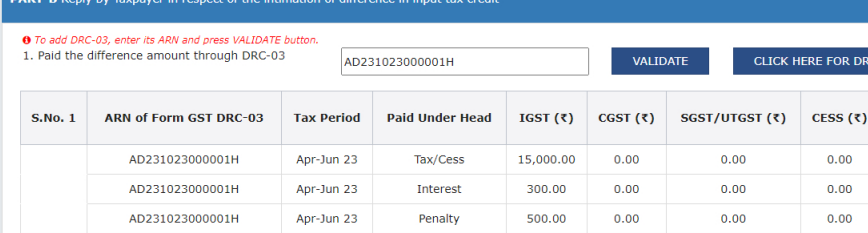

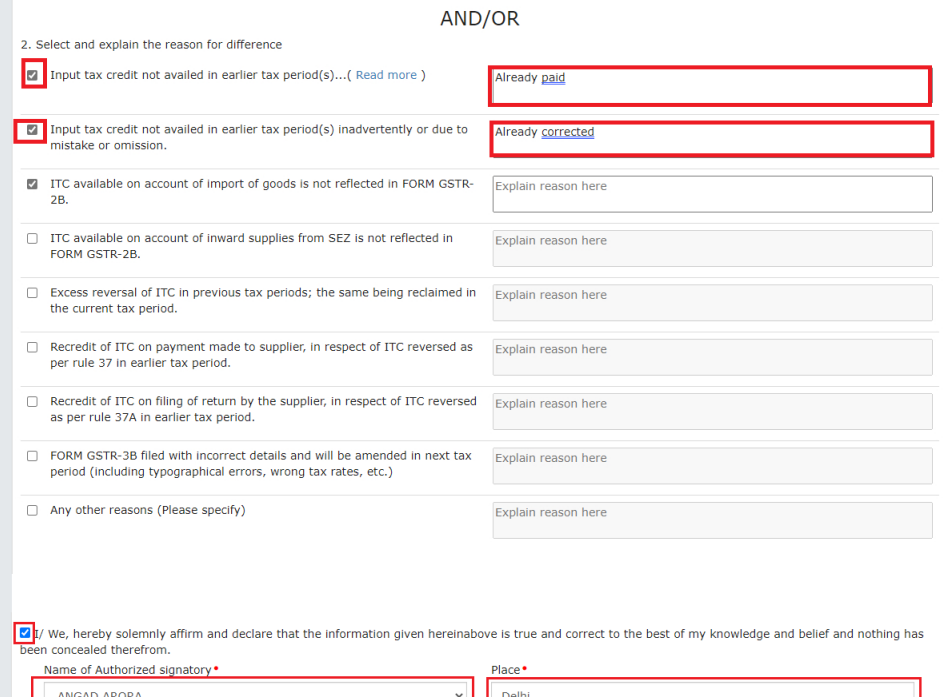

ı  $\overline{\phantom{a}}$  Date

16/05/2023

BACK SAVE DOWNLOAD DRC-01C FILE GST DRC-01C

**Note 1**: The checkbox for selecting the declaration will be enabled only after saving the details in either sub section A and/or B of **PART B** of **DRC-01C**.

A success message will also be displayed at the top of the screen, upon successfully saving the details.

The details have been saved successfully.

After selecting declaration check box **SAVE** button will be enabled.

**Note 2**: The **FILE GST DRC-01C** button will be enabled only after you select the **Name of Authorized signatory** and entered the **Place. Designation/Status** and **Date** will be auto populated.

**Note 3**: Click the **DOWNLOAD DRC-01C** button.

A system-generated draft order will be downloaded into your system as displayed. Check the systemgenerated draft order carefully to rule out any discrepancy.

#### FORM GST DRC-01C

# See rule 880]<br>
PART-A (System Generated)<br>
tion of difference in input tax credit available in auto-generated statement<br>
containing the details of input tax credit and that availed in return<br>
containing the details of input

Ref No: AA2306/20002711<br>CSTR 23A48012244120<br>Legal Name: TCS<br>The in order that he input fax credit availad by you in the return furnished in FOMA ESTR 3B ecceeds the amount of legal tax credit available<br>Legal Name: TCS<br>the

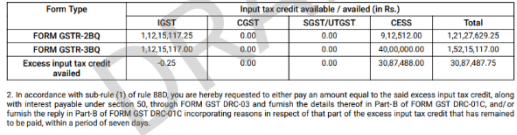

.<br>3. It may be noted that where any amount of the excess input tax credit remains to be paid after completion of a period of seven days and<br>where no explanation or reason for the same is furnished by you or where the expla

Page 1 of 4

acceptable by the proper officer, the said amount shall be liable to be demanded in accordance with the provisions of section 73 or section 74<br>of the OGST Act, 2017, a sthe case may be,<br>4. This is a system generated notice

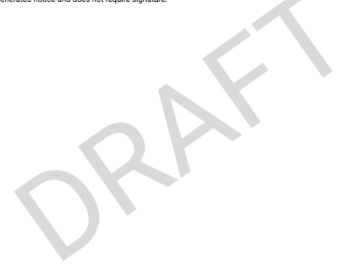

Page 2 of 4

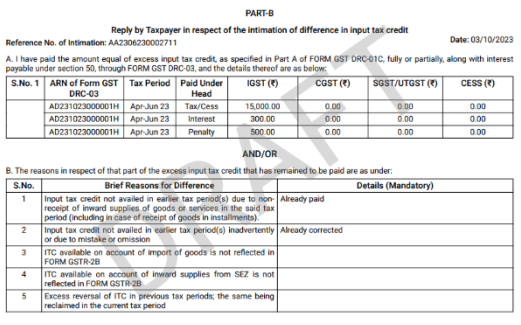

Page 3 of 4

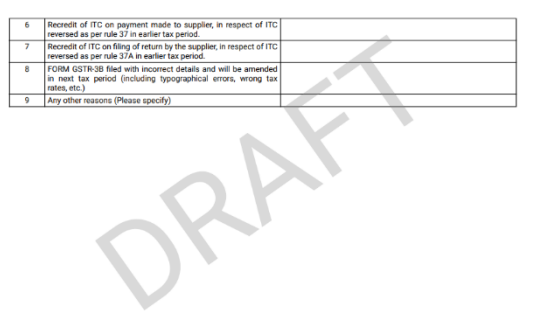

Page 4 of 4

11. A Warning message will pop-up. Click the **PROCEED** button.

**Note**: If you want to make changes in the **PART-B** of **DRC-01C**, then click the **CANCEL** button.

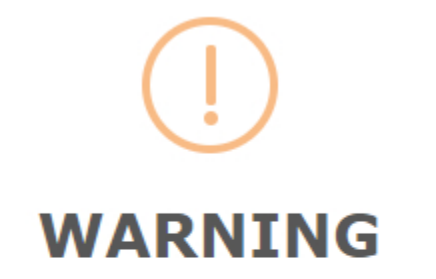

You are about to file the reply in respect of intimation issued in Form DRC-01C Part A. Would you like to proceed? No changes can be made in this reply after filing.

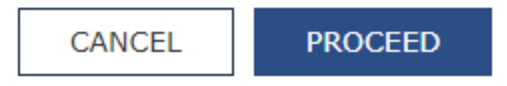

12. Click the **FILE DRC-01C WITH EVC** button.

**Note**: You can also select **FILE DRC-01C WITH DSC**.

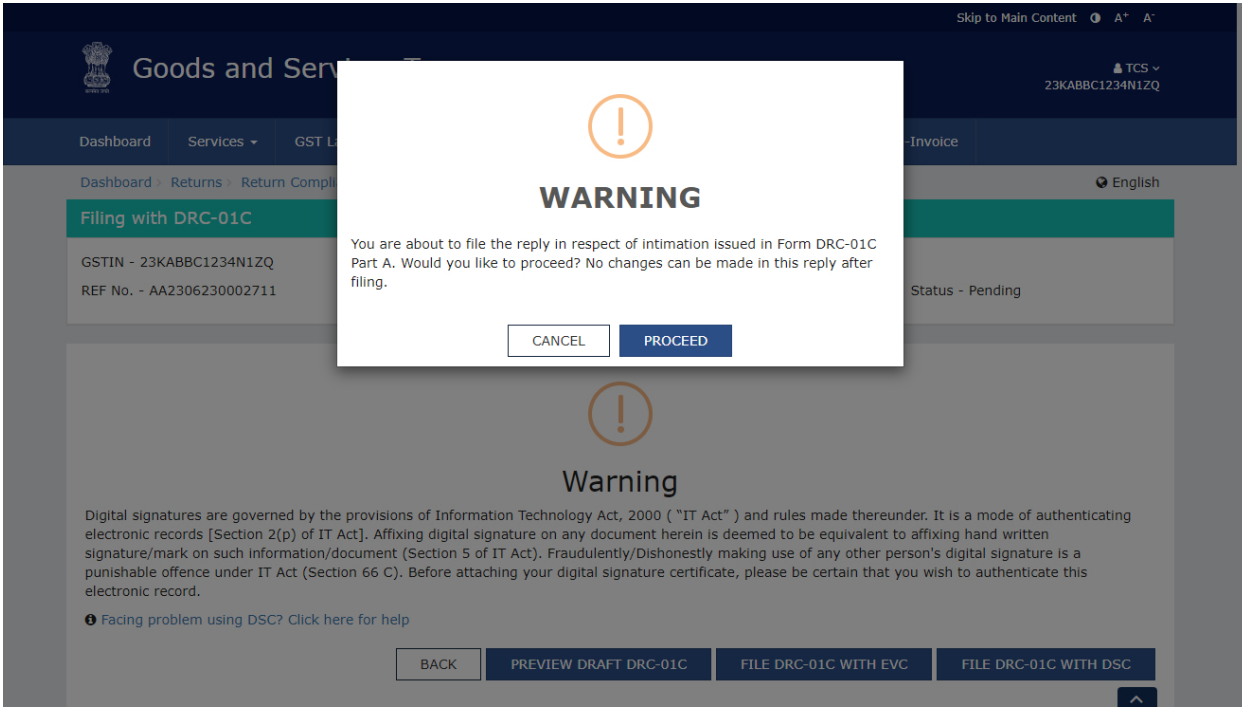

13. Enter the **OTP** sent on email and mobile number of the **Primary Authorized Signatory** registered at the GST Portal and click the **VERIFY** button.

Validate One Time Password (OTP)

One-Time Password (OTP) has been sent to your registered email ID sxxxxxxxxxl@infosys.com and mobile no. 78xxxxxx82. OTP is Valid Till  $14:20.$ 

Please enter the OTP to Confirm filing.

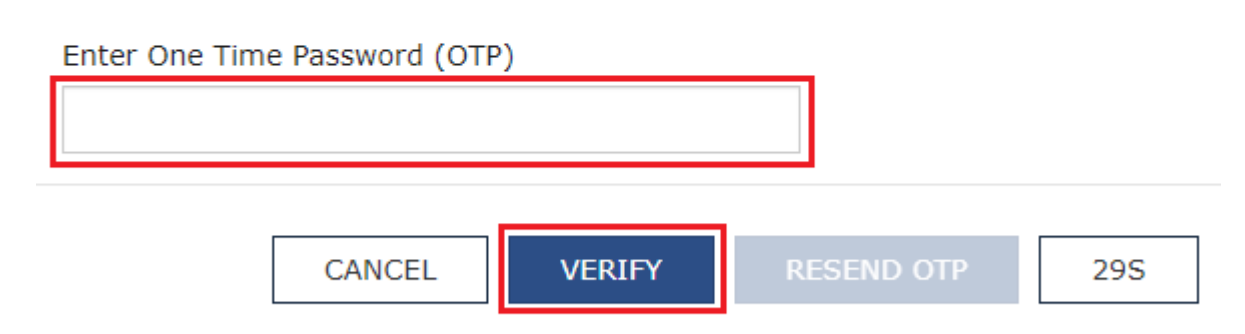

If you do not receive the OTP within 30 seconds, please click "RESEND OTP" button to request same OTP again. Resend request can be made maximum three times.

14. A Success message will pop-up. Click the **OK** button to complete the process.

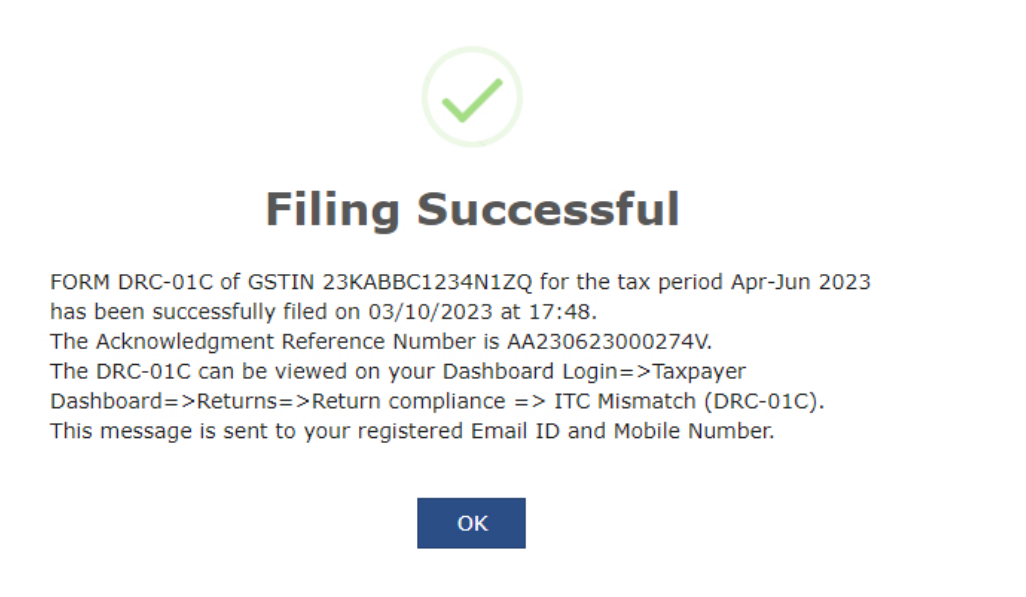

**Note**: You can check the status of the Form DRC-01C as **Completed** from the Status option.

# 15. Click the **Reference number** hyperlink.

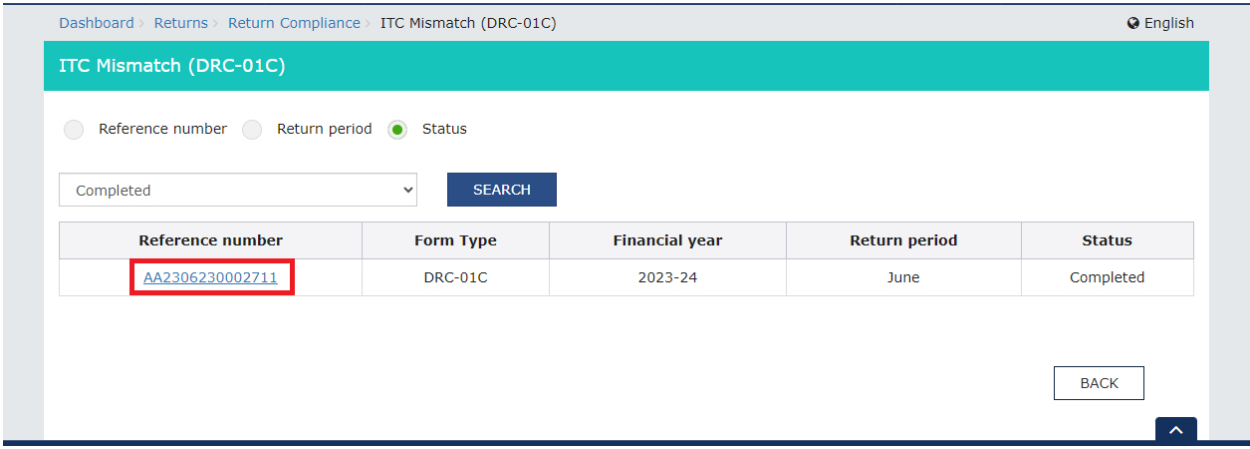

16. The completed form will be displayed. Click the **DOWNLOAD DRC-01C** button to download the final PDF of Form DRC-01C.

**Note**: A system-generated final PDF will be downloaded into your system as displayed.

#### FORM GST DRC-01C

[See rule 880]

PART-A (System Generated)

#### Intimation of difference in input tax credit available in auto-generated statement containing the details of input tax credit and that availed in return

Ref No: AA2306230002711

GSTIN: 23KABBC1234N12D

Legal Name: TCS

1. It is noticed that the input tax credit availed by you in the niture furnished in FORM GSTR 3B exceeds the amount of input tax credit available<br>to you in accordance with the auto-generated statement containing the datal the period Apr-Jun 2023 by an amount of Rx. 30,87,487.75. The details thereof are as follows:

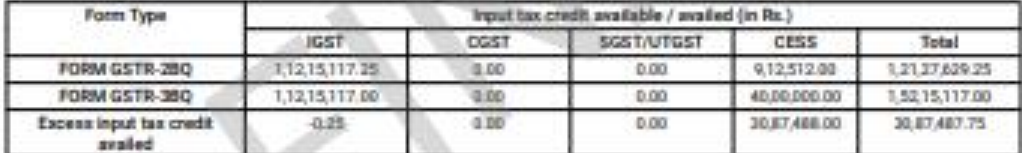

2. In accordance with sub-rule (1) of rule 880, you are hereby requested to either pay an amount equal to the said excess imput tax credit, along<br>with interest payable under section 50, through FORM GST DRC-03 and furnish furnish the reply in Part-B of FORM GST DRC-OTC incorporating reasons in respect of that part of the escens input tax credit that has remained to be paid, within a period of seven days.

3. It may be noted that where any amount of the excess input tax credit remains to be paid after completion of a period of seven days and where no explanation or reason for the came is funrished by you or where the explanation or reason funrished by you is not found to be

Page 1 of 5

Date: 03/10/2022

acceptable by the proper officer, the raid amount shall be liable to be demanded in accordance with the provisions of asction 73 or eaction 74<br>of the DGST Act, 2017, as the case may be.

4. This is a system generated notice and does not negular signature.

Page 2 of 5

PART-B

Reply by Taxpayer in respect of the intimation of difference in input tax credit

Date: 03/10/2023 Reference No. of Intimation: AA2306230002711 A 1 have paid the amount equal of excess input tax credit, as specified in Part A of FORM GST DRC-DTC, fully or partially, along with interest

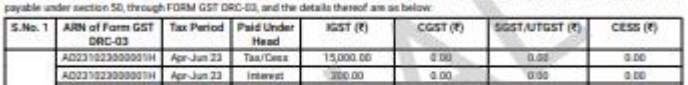

AD221022000001H April 22 Penaty 500.00 0 0.00 0.00 0.00 0.00 AND/OR **AND/OR**<br> **EXECUTE:**<br>
The interest of the part of the excitent of the line of the school and the conditional start and the excitence<br> **EXECUTE:**<br> **EXECUTE:**<br> **EXECUTE:**<br> **EXECUTE:**<br> **EXECUTE:**<br> **EXECUTE:**<br> **EXECUTE:**<br> **EX** 

Page 2 of 5

v 

 $\overline{\phantom{a}}$ 

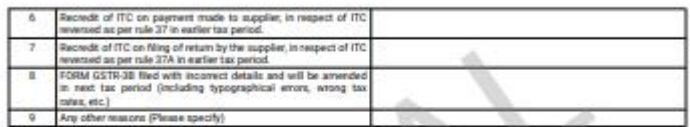

#### Verification

I/we hereby solemnly affirm and declare that the information given hereinabove is true and correct to the best of my knowledge and belief and<br>nothing has been concealed therefrom. Î, Signature of Authorized Signatory<br>Name: ANGAD ARORA Date: 03/10/2023

Designation /Status<br>CA